## HP Connect-It

Version du logiciel : 3.81

## Notes de version

Numéro de référence fabrication : T4500-88008 Date de publication de la documentation : October, 2007 Date de publication du logiciel : October, 2007

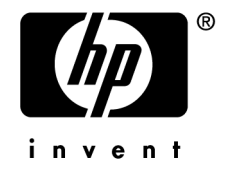

### Avis juridiques

*Copyrights*

© Copyright 1994-2007 Hewlett-Packard Development Company, L.P.

#### *Mention relative à la restriction des droits*

Ce logiciel est confidentiel.

Vous devez disposer d'une licence HP valide pour détenir, utiliser ou copier ce logiciel.

Conformément aux articles FAR 12.211 et 12.212, les logiciels commerciaux, les documentations logicielles et les données techniques des articles commerciaux sont autorisés au Gouvernement Fédéral des Etats-Unis d'Amérique selon les termes du contrat de licence commercial standard.

#### *Garanties*

Les seules garanties qui s'appliquent aux produits et services HP figurent dans les déclarations de garanties formelles qui accompagnent ces produits et services.

Rien de ce qui figure dans cette documentation ne peut être interprété comme constituant une garantie supplémentaire.

HP n'est pas responsable des erreurs ou omissions techniques ou éditoriales qui pourraient figurer dans cette documentation.

Les informations contenues dans cette documentation sont sujettes à des modifications sans préavis.

#### *Marques*

- Adobe®, Adobe Photoshop® and Acrobat® are trademarks of Adobe Systems Incorporated.
- <sup>n</sup> Corel® and Corel logo® are trademarks or registered trademarks of Corel Corporation or Corel Corporation Limited.
- Java<sup>™</sup> is a US trademark of Sun Microsystems, Inc.
- <sup>n</sup> Linux is a U.S. registered trademark of Linus Torvalds
- Microsoft®, Windows®, Windows NT® and Windows® XP are U.S. registered trademarks of Microsoft Corporation.
- Oracle® is a registered US trademark of Oracle Corporation, Redwood City, California.
- UNIX<sup>®</sup> is a registered trademark of The Open Group.

# Table des matières

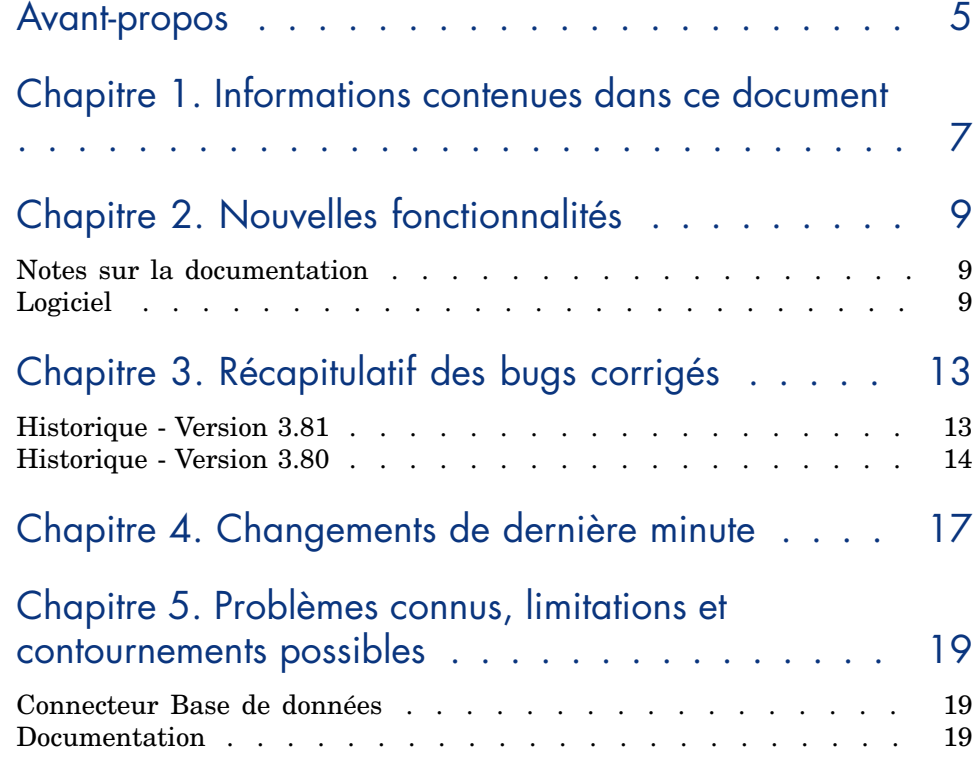

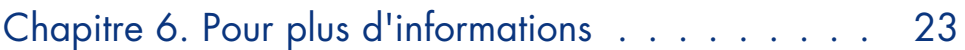

## Avant-propos

L'objectif de ces notes de version est de vous donner une vue d'ensemble des nouvelles fonctionnalités de Connect-It 3.81. Les fonctionnalités introduites, ainsi que les bugs corrigés pour la version courante 3.81, sont présentés dans ce document.

Les informations de dernière minute, qui n'ont pu être incluses dans ce document ou dans les manuels de Connect-It, se trouvent dans le fichier readme.txt, situé dans le dossier d'installation de Connect-It.

# 1 Informations contenues dans ce document

Ces notes de version contiennent :

- <sup>n</sup> Un rapide descriptif des nouvelles fonctionnalités implémentées
- <sup>n</sup> Une liste des bugs corrigés
- <sup>n</sup> Comment contacter Hewlett-Packard pour plus d'information

## 2 Nouvelles fonctionnalités

### Notes sur la documentation

### $N$ ote  $\cdot$

L'aide en ligne de Connect-It est fournie sous la forme d'un fichier HTML compilé. Internet Explorer version 4.0 (ou supérieure) doit être installé sur votre système pour visualiser cette aide en ligne. Si Internet Explorer version 4.0 (ou supérieure) est installé et que vous ne parvenez pas à lancer l'aide en ligne, un fichier d11 important est peut être corrompu ou absent. Pour plus d'information, nous vous invitons à consulter le site web de Microsoft, à l'adresse suivante : http://www.microsoft.com

### Logiciel

Des améliorations ont été apportées dans les catégories suivantes :

### $\blacksquare$  Note :

Les codes entre parenthèses correspondent à des numéros d'ajouts fonctionnels demandés par des clients.

#### Version 3.81

#### Nouveaux connecteurs

- $\blacksquare$  Inventory Manager 5.0
- Service Events  $5.0$
- $\blacksquare$  Usage Manager 5.0
- $Management$  Portal 5.0

#### Connecteur Base de données

 $\bullet$  Support de Oracle 9 et 10 (réconciliation sur des champs de longueur fixe).

#### Connecteur HP ServiceCenter

<sup>u</sup> Ajout de l'option d'écriture pour une base Service Manager 7.

Cette option permet de réutiliser pour une base Service Manager 7 les scénarios utilisant une base ServiceCenter. Il suffit de reconfigurer le connecteur ServiceCenter et d'activer cette option.

#### Connecteur HP ServiceCenter WebService

- <sup>n</sup> Ajout de l'option Produire les éléments nulls.
- <sup>n</sup> Support de Service Manager.

#### Connecteur XML

 $\bullet$  Support des noms qualifiés pour une XSD.

#### Console Web

<sup>u</sup> Association de plusieurs scénarios à un service. Le schéma de la base de données de la console web a été modifié afin de permettre le support de cette fonctionnalité.

#### SDK

 $\bullet$  Ajout du support des directives de production et consommation.

#### Nouveaux scénarios

- HP Inventory Manager 5.0 vers AssetCenter 5.0
- HP Inventory Manager 5.0 vers ServiceCenter 6.2
- $\blacksquare$  HP ServiceCenter 6.1 to uCMDB 6.2
- $\blacksquare$  HP ServiceCenter 6.2 to uCMDB 6.2
- $\blacksquare$  HP ServiceCenter 6.1 to uCMDB 6.5
- $\blacksquare$  HP ServiceCenter 6.2 to uCMDB 6.5
- $\blacksquare$  HP AssetCenter 5.0 to uCMDB 6.6

 $\blacksquare$  uCMDB 6.6 to HP AssetCenter 5.0

#### Nouvelle documentation

- $\blacksquare$  HP ServiceCenter 6.x to uCMDB 6.x integration :
	- <sup>n</sup> UCMDB-SC Integration Overview
	- <sup>n</sup> UCMDB-SC Integration Deployment Guide
	- <sup>n</sup> UCMDB-SC Integration Enhancement Guide
- <sup>n</sup> HP AssetCenter 5.0 to uCMDB 6.6 integration :
	- **n** UCMDB-AC Integration Overview
	- <sup>n</sup> UCMDB-AC Integration Deployment Guide
	- <sup>n</sup> UCMDB-AC Integration Enhancement Guide
	- **u** UCMDB-AC White Paper

## 3 Récapitulatif des bugs corrigés

<span id="page-12-0"></span>Le tableau ci-dessous résume les bugs corrigés dans Connect-It 3.81.

Ce tableau possède deux colonnes :

- <span id="page-12-1"></span><sup>n</sup> Numéro de Bug. Si vous connaissez le numéro du bug qui vous intéresse, vous pourrez l'identifier rapidement au sein de ce tableau.
- <sup>n</sup> Description. Une rapide description du bug.

### Historique - Version 3.81

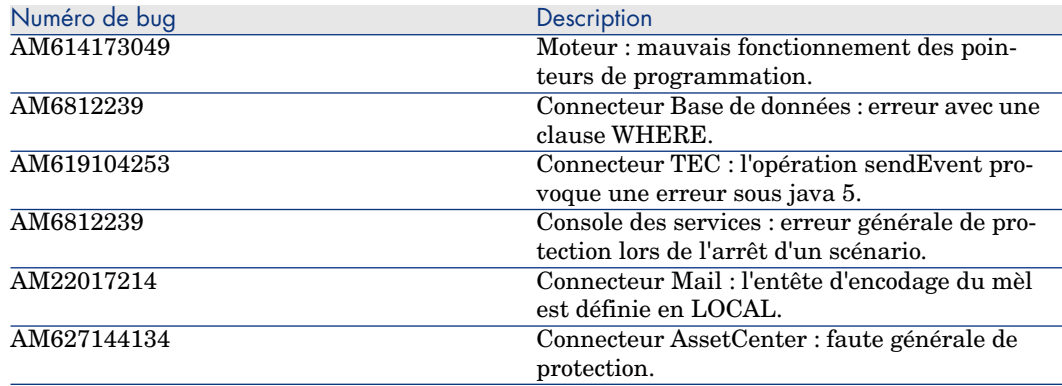

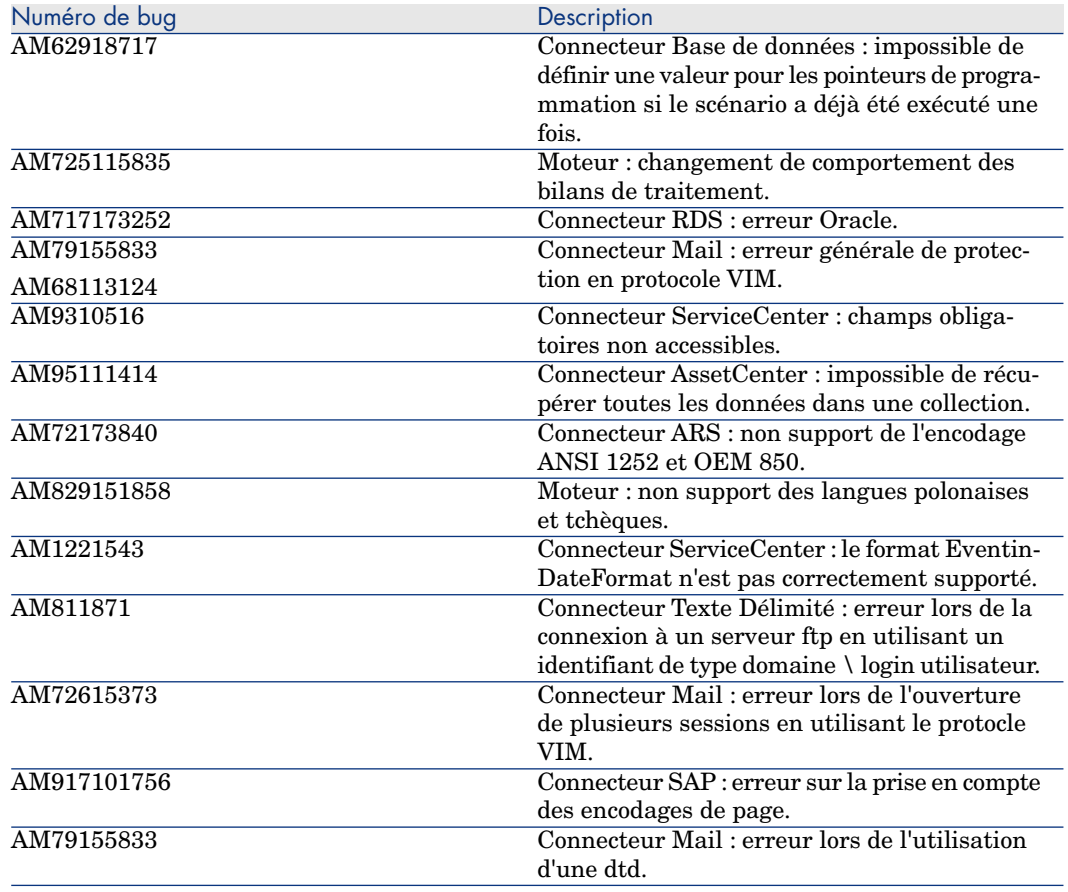

### Historique - Version 3.80

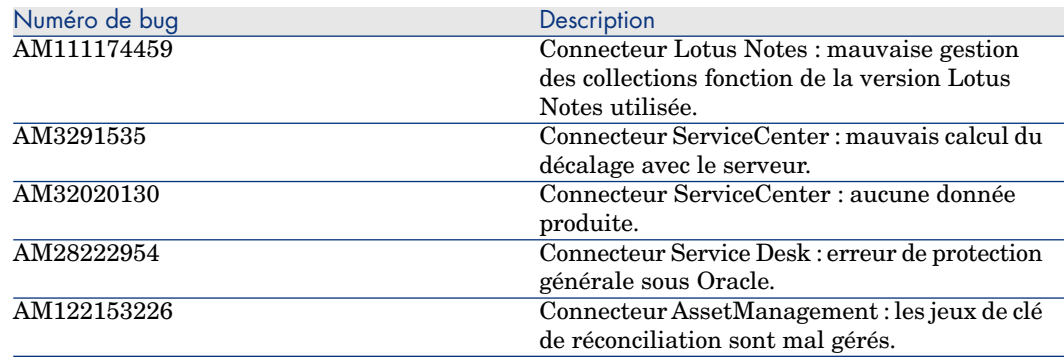

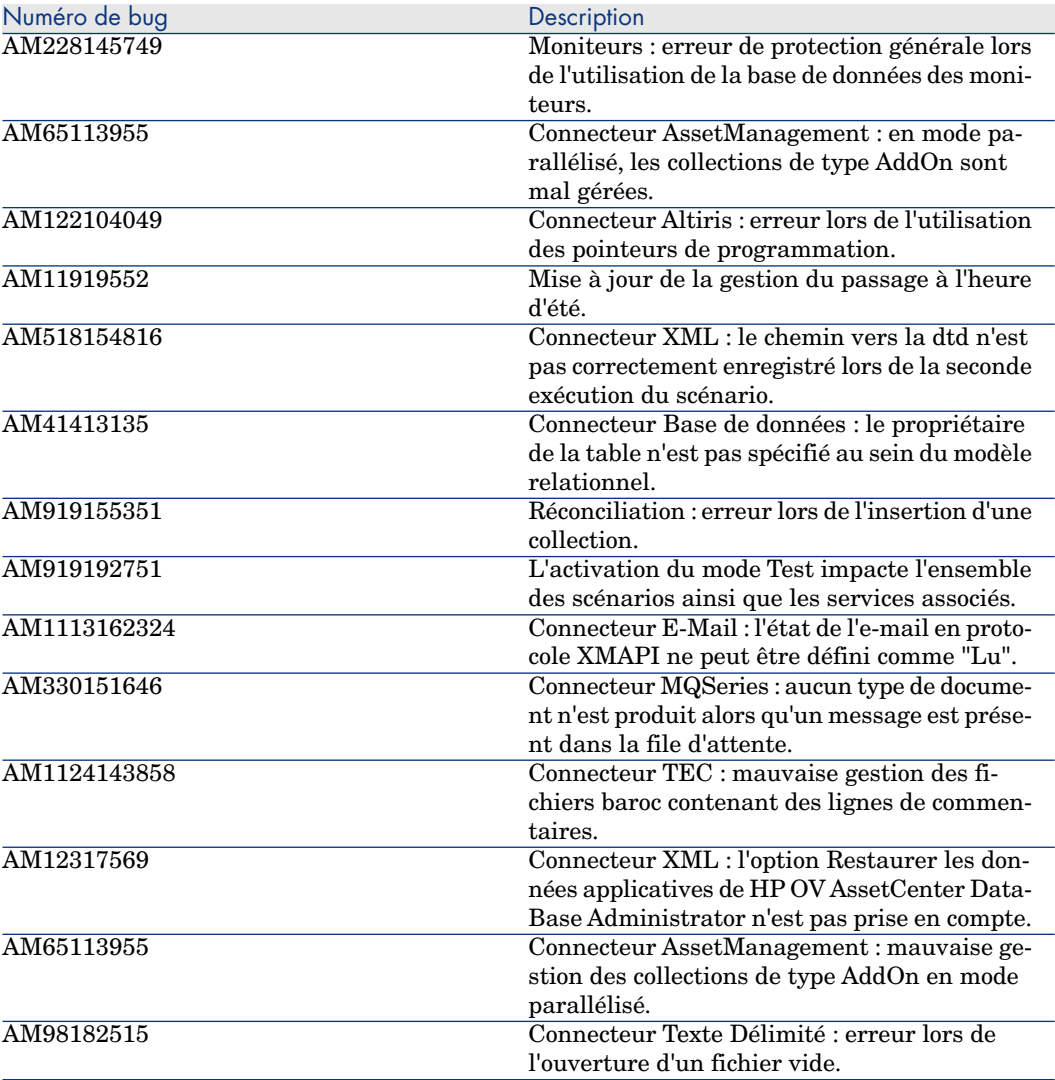

## 4 Changements de dernière minute

<span id="page-16-0"></span>Cette partie traite des changements apportés au logiciel et n'ayant pu faire l'objet d'une documentation.

## Problèmes connus, limitations et 5contournements possibles

<span id="page-18-1"></span><span id="page-18-0"></span>Cette partie traite des problèmes, limitations connus et rencontrés dans l'utilisation de Connect-It ainsi que des contournements possibles pour un problème rencontré.

### Connecteur Base de données

- n Pour les base de données Oracle 9 et 10, les types de champs suivants ne sont pas supportés :
	- $\blacksquare$  ROWID
	- <sup>n</sup> BLOB
	- <sup>n</sup> NCLOB
	- <sup>n</sup> BFILE
	- <sup>n</sup> UROWID
- <span id="page-18-2"></span><sup>n</sup> Il n'est pas possible de définir une clé de réconciliation pour un champ de type memo.

### Documentation

- $\blacksquare$  Implementing Active CMDB
	- $\bullet$  Certains chemins décrits ne sont pas corrects.

Chemin d'installation de ServiceCenter  $6.1$ :

C:\Program Files\Peregrine Systems\ServiceCenter Client\

<sup>n</sup> Chemin des unloads pour ServiceCenter

[Connect-It Installation Directory]\datakit\sc[version]\cmdb.unl

[Connect-It Installation Directory]\datakit\sc[version]\pcsoft-un instal.unl

[Connect-It Installation Directory]\datakit\sc[version]\pcsoftwar e.unl

<sup>n</sup> Chemin des scénarios Enterprise Discovery

[Connect-It Installation Directory]\scenario\ed\ed2ac44\

[Connect-It Installation Directory]\scenario\ed\ed2ac50\

- <sup>n</sup> SC\_OVO-U\_NodeBank\_Outage\_Integration\_Guide
	- $\bullet$  Certains chemins décrits ne sont pas corrects.
		- Section Installation

Le chemin de Connect-It devrait être :

[Connect-It Installation Directory]\

Le chemin du fichier unload devrait être :

```
[Connect-It Installation Directory]\datakit\sc\ovou8xsc6x-nodeban
k\sc-nb-messagegroup.unl
```
 $\blacksquare$  Section Configure the sc-nb-clean scenario

Le chemin du scenario devrait être :

```
[Connect-It Installation Directory]\scenario\hpovo\ovou8xsc6x-nod
ebank\sc-nb-clean.scn
```
<sup>n</sup> Section Configure the sc-nb scenario

Le chemin du scenario devrait être :

[Connect-It Installation Directory]\scenario\hpovo\ovou8xsc6x-nod ebank\sc-nb.scn

■ Section Configuring Node Bank and Outage Integration

Le chemin du fichier unload devrait être :

```
[Connect-It Installation Directory]\datakit\sc\ovou8xsc6x-nodeban
k\sc-nb-messagegroup.unl
```
Section Configure the outage scenario

Le chemin du scenario devrait être :

```
[Connect-It Installation Directory]\scenario\hpovo\ovou8xsc6x-out
age\sc-outage.scn
```
#### <sup>n</sup> Appendix B, section List of Installed Files Le chemin du fichier unload devrait être :

[Connect-It Installation Directory]\datakit\sc\ovou8xsc6x-nodeban k\sc-nb-messagegroup.unl

Le chemin du scenario devrait être :

[Connect-It Installation Directory]\scenario\hpovo\ovou8xsc6x-nod ebank\sc-nb.scn

[Connect-It Installation Directory]\scenario\hpovo\ovou8xsc6x-nod ebank\sc-nb-clean.scn

<sup>n</sup> Appendix C, section Files Installed on the Connect-It server Le chemin du scenario devrait être :

[Connect-It Installation Directory]\scenario\hpovo\ovou8xsc6x-out age\sc-outage.scn

Le chemin du fichier unload devrait être :

[Connect-It Installation Directory]\datakit\sc\ovou8xsc61-outage\ sc\sc-outage6.1.unl

[Connect-It Installation Directory]\datakit\sc\ovou8xsc62-outage\ sc\sc-outage6.2.unl

## 6 Pour plus d'informations

Si vous avez besoin d'informations complémentaires concernant cette version de Connect-It, veuillez contacter le support HP à l'adresse suivante : www.hp.com/go/hpsoftwaresupport.